# 6 Google APIs for Don Isidro Parodi

Let's help Don Isidro build a better web site using 6 Google APIs

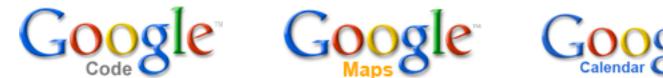

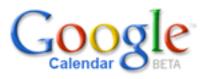

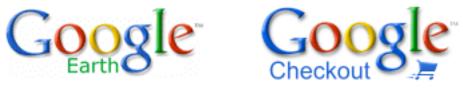

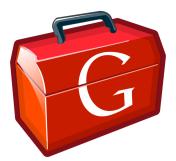

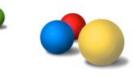

Patrick Chanezon, Google, chanezon@google.com Checkout API Evangelist

May 15th 2007

### P@ in a slide

- Yo no soy Porteño:-) Paris San Francisco
- API Evangelist Google Checkout
- Software plumber
- Family man: married, 3 kids
- Java geek... in scripting rehab: Ruby, JavaScript, PHP, Python
- Open Source: ROME, AdWords (java, C#, ruby)
- Sun: Blogs, Portals, eCommerce
- Netscape/AOL: LDAP, Calendar, App Servers, CMS, MyNetscape (RSS)
- More on my blog <u>http://wordpress.chanezon.com</u>

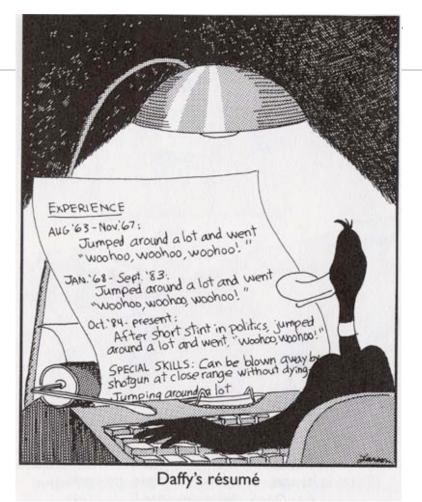

• Links and slides tomorrow at http://del.icio.us/chanezon/ba2007

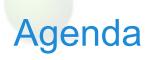

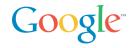

Gracias Globant

Borges, Casares, Don Isidro and Web Services

**API: Platforms and Bridges** 

API technologies: SOAP, REST and Ajax

What: Google Ajax Search API

Where (2D): Google Maps API (Ajax)

Where (3D): Google Earth and KML

When: Google Calendar Data API (REST)

Commerce: Google Checkout API (REST)

How: Google Web Toolkit (Ajax)

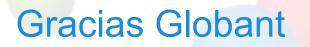

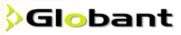

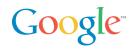

First company used by Google for IT outsourcing

Work on several projects

I work with them since november 2005 on Checkout API Testing and open source libraries

Ignacio Blanco presented with us at JavaOne last week: new Mendoza open source project

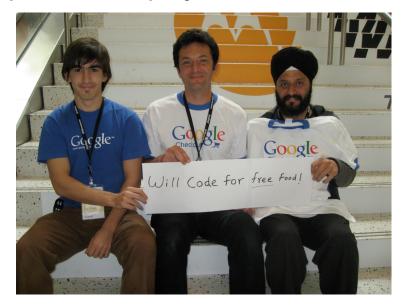

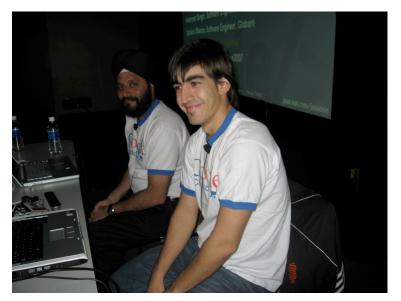

# Argentina for most french guys

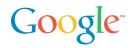

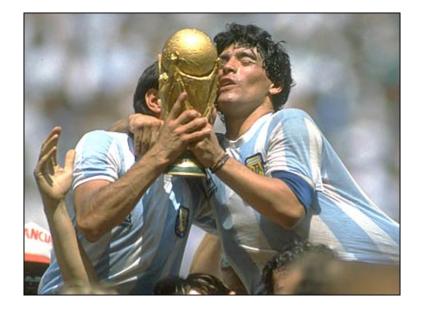

### Maradona, World Cup 1986

### Dos Grandes... Jorge Luis & Adolfo Bioy

Borges is the most Googley of all writers

"the librarian deduced that the Library is "total"--Perfect, complete, and whole--and that its bookshelves contain all possible combinations of the twenty-two orthographic symbols (a number which, though uninimaginably vast, is not infinite)--that is, all that is able to be expressed, in every language."

The Library of Babel, Ficciones

25 symbols (22 plus space, comma, symbol)

410 pages (+2 for the covers) x 40 lines x 80 letters = 1 318 400

25 ^ 1 318 400 > 10^100 (1 Googol)

Google Books: only the ones that have been written:-)

Morell's invention by Casares prefigures Google Earth and 2nd Life

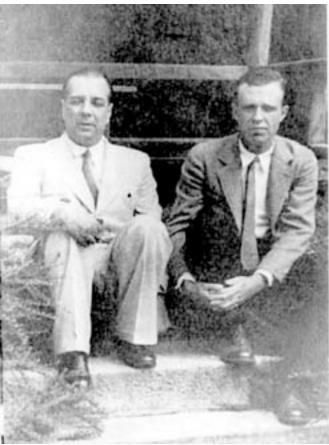

Google

### Don Isidro as a metaphor for Web Services

Detective, rational mind, knows a lot, infers the rest

Algorithms

People look for his advice on issues

Visit him in prison

Get answers, can get going with their lives

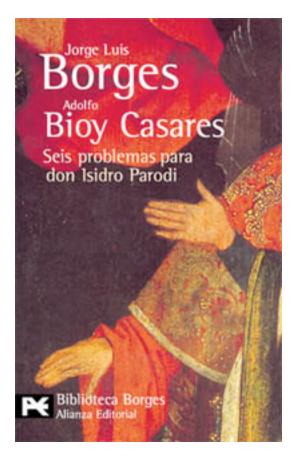

Google

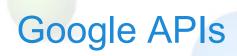

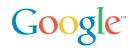

#### Why are we doing do it?

Our mission: "Organize the world's information and make it universally accessible and useful" We can't organize it all ourselves

32 Google APIs on http://code.google.com... and counting!

| -Checkout API    | -Enterprise APIs    |
|------------------|---------------------|
| –Data API        | –Homepage API       |
| -8 services      | -YouTube API        |
| –Maps API        | -Sitemaps           |
| –AdWords API     | –Talk (XMPP)        |
| –Ajax Search API | -Toolbar API        |
| –Ajax Feed API   | -Google Web Toolkit |
| –Desktop SDK     |                     |

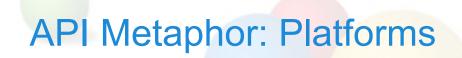

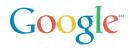

One stop shop, soup to nuts

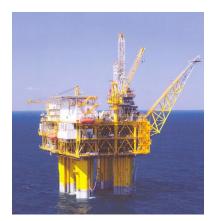

# **API Metaphor: Platforms**

Google

### Islands of data

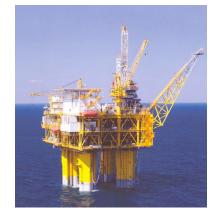

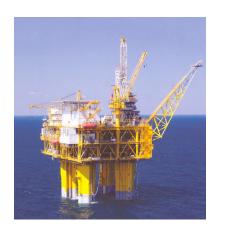

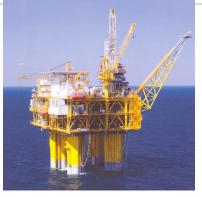

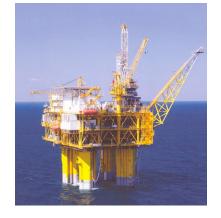

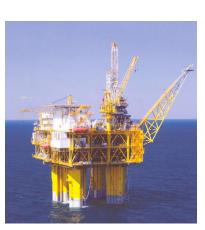

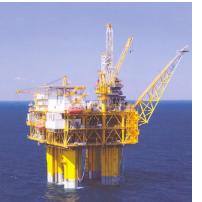

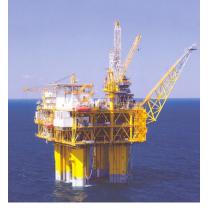

# **API Metaphor: Platforms**

Google

Build tall structures on top

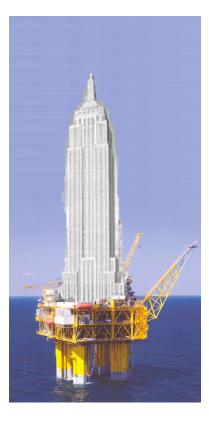

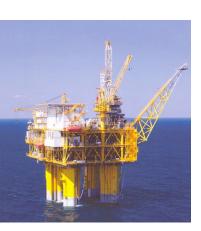

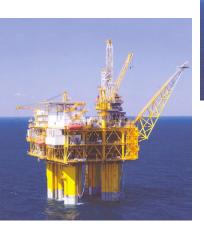

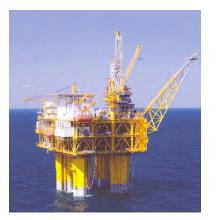

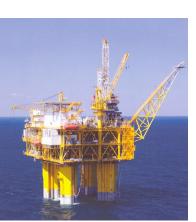

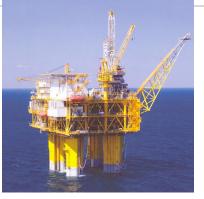

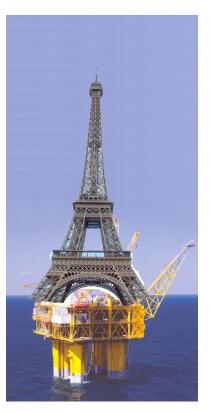

User - Search results (Ajax Search)

User - Maps (Maps)

User - Data (Gdata)

Buyers - Sellers (Checkout)

Advertiser Ads (AdWords)

Publishers - Ads (AdSense)

Build your own bridge (Google Web Toolkit)

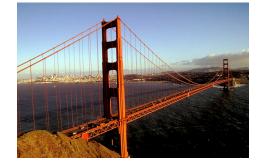

Google

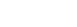

SOAP

REST

Ajax

User - Search results (Ajax Search)

User - Maps (Maps)

User - Data (Gdata)

Buyers - Sellers (Checkout)

Advertiser Ads (AdWords)

Publishers - Ads (AdSense)

Build your own bridge (Google Web Toolkit)

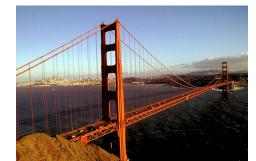

Ajax

REST

SOAP

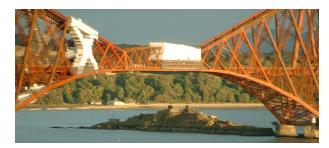

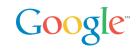

User - Search results (Ajax Search)

User - Maps (Maps)

User - Data (Gdata)

Buyers - Sellers (Checkout)

Advertiser Ads (AdWords)

Publishers - Ads (AdSense)

Build your own bridge (Google Web Toolkit)

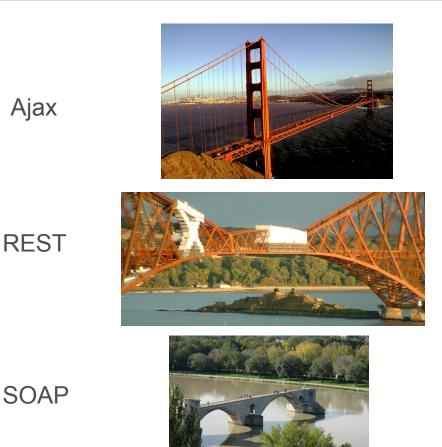

Google

User - Search results (Ajax Search)

User - Maps (Maps)

User - Data (Gdata)

Buyers - Sellers (Checkout)

Advertiser Ads (AdWords)

Publishers - Ads (AdSense)

Build your own bridge (Google Web Toolkit)

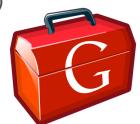

Ajax

REST

SOAP

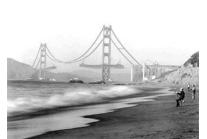

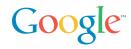

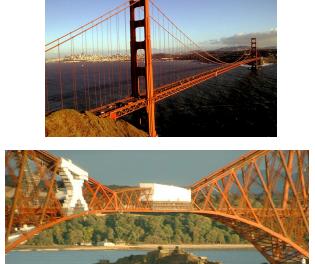

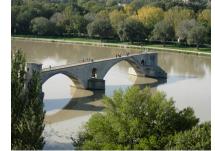

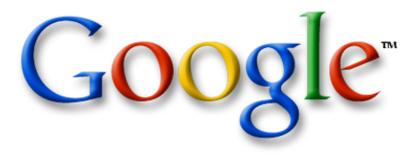

The Google AJAX Search API

Mark Lucovsky Technical Director, Engineering Google Inc. July 2006

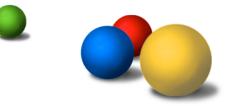

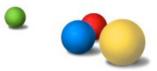

### **Google AJAX Search API**

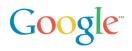

Easy way to add Google search to your page

Parallel search over Web, Local Listings, Google Video, and Blogs

Supports "Clipping" of Search Results

**Buzzword Soup Compliant** 

- AJAX
- JSON
- HTML Microformats...
- Free

Sample to right is:

- ~9 Lines of JavaScript
- ~10 Lines of HTML

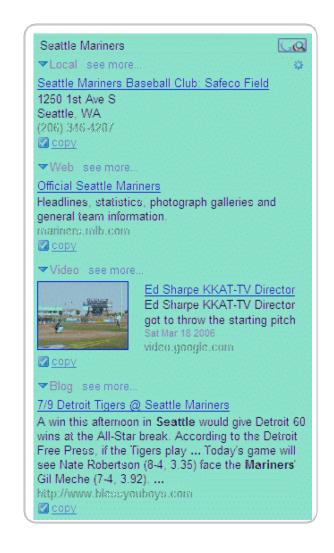

### "Hello World"

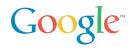

function OnLoad() {

var sc = new GSearchControl();

sc.addSearcher(new GlocalSearch());

sc.addSearcher(new GwebSearch());

sc.addSearcher(new GvideoSearch());

sc.addSearcher(new GblogSearch());

sc.draw(searchContainer); sc.execute("Seattle Mariners");

<body onload="OnLoad()"> <div id="searchContainer"/> </body>

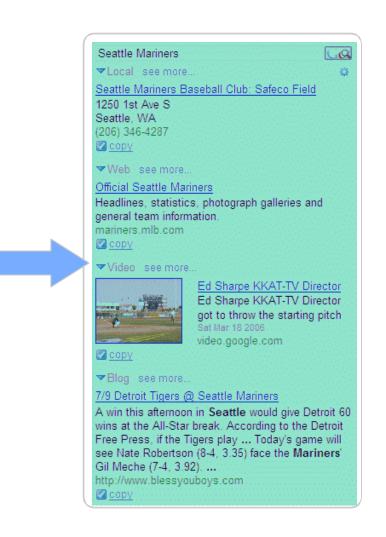

# Architecture Block Diagram

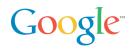

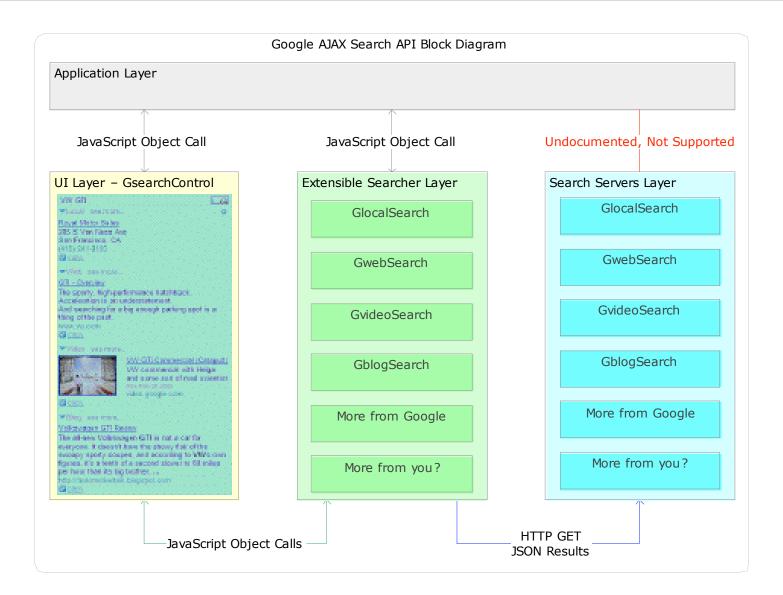

# **Execution Timeline**

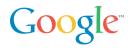

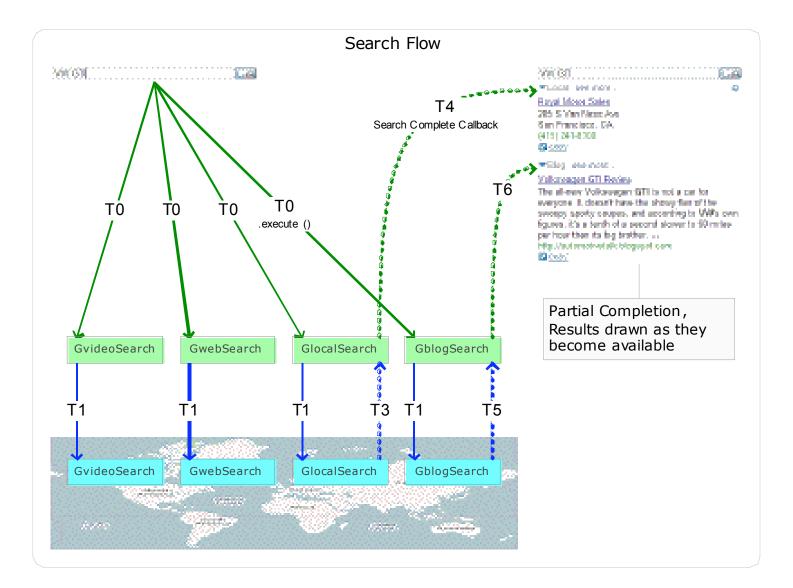

# "Keep Handling" – How do I do it?

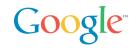

```
function OnLoad() {
  var sc = new GSearchControl();
  ...
  // establish keep handler
  sc.setOnKeepCallback(this, MyKeepHandler);
  ...
}
function MyKeepHandler(result) {
  // clone the .html property
  var node = result.html.cloneNode(true);
```

}

```
// append into my document
savedResults = document.getElementById("saveArea");
savedResults.appendChild(node);
```

# Building a "Lead List" using Search

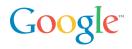

|                                                                   |                | Load Management Sample - provi             | nt by The Courgia Al | AF Search APT                                   |                                      |   |
|-------------------------------------------------------------------|----------------|--------------------------------------------|----------------------|-------------------------------------------------|--------------------------------------|---|
| κ.                                                                | 2              | L                                          | D                    | E                                               | Physician.                           |   |
|                                                                   |                | Potential clients                          |                      | <u>- 184 (188)</u>                              | ▼Local i≣s:                          | 4 |
| Client Name                                                       | Consect        | Address                                    | Phone                | Lead Driv                                       | Dences Dougles MD                    |   |
| Rend James DOS                                                    |                | 1515 State St # 36, Santa Bertura EA       | (605) 565-4915       | 671066                                          | 428 W Micheltorens St                |   |
| White Strengt 5 005                                               |                | 15 E Arrelage St 6 T, Santa Sarbara CA     | (515) 562-7441       | 5 (3066                                         | Sevis Rettara, Cs.<br>18050-969-1546 |   |
| Michael R Capper Inc                                              |                | 29 M Aropame St.J. Ski i Saleta Bastara CA | (815) 966-6825       | 16780816                                        | Add to suisakneer                    |   |
| <u>California Periodentian</u>                                    |                | 3 yr Carrillo Stir 214, Carlo Barbara Co   | (665) 962-7144       | 672066                                          | westship werkal clinic               |   |
| Plantack Marc H MD                                                |                | 9 F Pedropone St, Scela Barbara DA         | (665) 569 (1629      | ki 200 k                                        | 425 M Michelburene St.               |   |
| Or S Puri DDS Jac                                                 |                | 135 W.A.Sk, Occurrd CA                     | (813) 483-9537       | 6/0016                                          | Savka Barbara, CA                    |   |
| Serve R Carsin DDS Inc.                                           |                | 125 Dender Avol. Ophant CA.                | (665) 263-0717       | 6 (1008 S                                       | 805) 942-1546                        |   |
| Ouncan Douglas AO                                                 |                | 628 w widteltanena St. Santa Barbara Ca    | (815) 960 1646       | 4×8004                                          | and to sureadyneer                   |   |
| n <u>Carona Geraldia MD</u> ni 5 Wichnellaga St, Kanca Aarbora Ca | (665) 957-0123 | 673666                                     | seday wave wa        |                                                 |                                      |   |
|                                                                   |                |                                            |                      |                                                 | 428 W michelisterus St.              |   |
|                                                                   |                |                                            |                      |                                                 | Savia Rarbara, Ca<br>(805) 969 1546  |   |
|                                                                   |                |                                            |                      | 2 <u></u>                                       |                                      |   |
|                                                                   |                |                                            |                      | Corres Geneid a MD                              |                                      |   |
|                                                                   |                |                                            |                      | 115 W Arrollaga St                              |                                      |   |
|                                                                   |                |                                            |                      | Savia Rarbara, Ca                               |                                      |   |
|                                                                   |                |                                            |                      | (805) 967-0120<br>🖾 <u>at 4 to se reatsheot</u> |                                      |   |

#### http://www.google.com/uds/samples/random/lead.html

### Third Party App, Favorite Places List

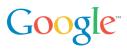

#### Google AJAX Search API Sample - My Favorite Places

This sample application is designed to show how the Google AJAX Search API could be used to construct and share a collection of favorite places.

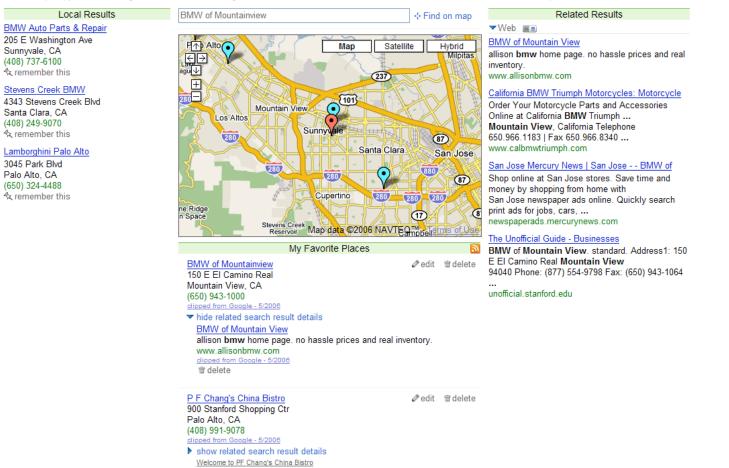

#### http://www.google.com/uds/samples/places/index.html

PF Chang's China Bistro - Wikipedia, the free encyclopedia

# **More Information**

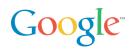

### Google Code

- http://code.google.com/
- AJAX Search API Documentation and Samples
- <u>http://code.google.com/apis/ajaxsearch/</u>
- <u>http://code.google.com/apis/ajaxsearch/samples.html</u>

### Search API Blog

<u>http://googleajaxsearchapi.blogspot.com/</u>

Search API Developer Forum

<u>http://groups.google.com/group/Google-AJAX-Search-API</u>

# Where and When?

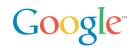

### Space and Time

• 2 important dimensions to organize and present information

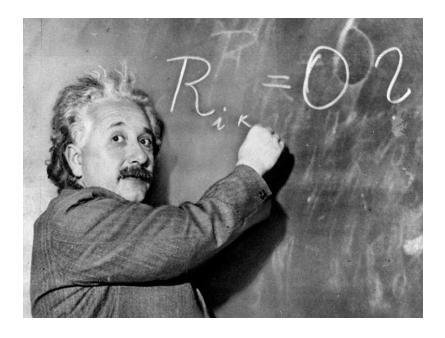

"Space and time are not conditions in which we live; they are simply modes in which we think."

# Albert Einstein

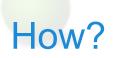

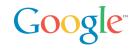

#### This is fine and dandy but how do I use that in my webapp?

• APIs = Plumbing

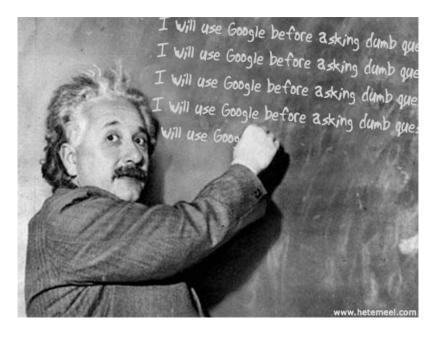

"If I had my life to live over again, I'd be a plumber."

# Albert Einstein

### Where and When Google style

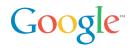

Google Maps API

- Triggered the Ajax revolution
- Now everybody's doing it
- Google Maps API
- HTML, JavaScript, (XML)

#### Google Calendar

• An Ajaxy Calendar

#### Calendar APIs

- REST is the best: HTTP verbs for the rest of us
- Atom syntax: GET
- Atom Publishing Protocol: POST, PUT, DELETE
- Calendar is the first Google Data API

# What's in a name?

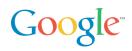

#### AJAX

- Asynchronous
- JavaScript
- XML
- ... but
- Only the second part (JavaScript) is really used in Google Maps
- All are completely independent
- All existed in browsers for years before Suggest, Gmail, and Maps
- XML? A data format decision that is completely unimportant relative to the other two
- But a bad name is better than no name!
- Ajax is a great Meme: thanks Jesse James Garrett!

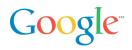

Classic web application

- User clicks on a link / submits a form
- HTTP request
- HTTP response **replaces** the document

### AJAX web appplication

- User triggers an event (mouse click, keyboard click, etc)
- Event invokes scripted event handler
- Event handler *may* initiate a data transfer
- Event handler or data transfer callback **updates** the document

Sophisticated user interaction

- Display can be partially updated, modified, or animated
- Complex manipulations of page state and UI are possible

Client-side session state

- Transient session state stored on the client
- Persistent user state stored on the server
- Enables a much more natural architecture for applications

### **Technical Components**

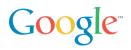

DOM – Document Object Model

• API for structured text

CSS – Cascading Style Sheets

• Defines visual layout properties, etc.

#### JavaScript

• Flexible scripting language that is both powerful and fragile

#### HTTP

- Transport for background data transfer
- Typically done with IFRAME elements or XMLHttpRequest

#### Transfer Data Format

• JavaScript object literals (JSON) or XML

### Illustration: XML vs. JSON – Text Format

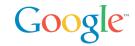

#### XML

};

<data>

```
<location lon="13.4156" lat="52.5206"/>
```

</data>

```
var data = {
```

```
location: {
    lon: 13.4156,
    lat: 52.5206
}
```

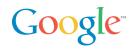

```
XML (DOM)
```

```
var lon =
datanode.firstChild.getAttribute('lon');
```

XML (E4X)

```
var lon = data.location.@lon;
```

JSON

var lon = data.location.lon;

But E4X only in Firefox and Flash

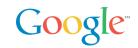

AJAX is a collection of successful technologies being used for things they were never intended for... like the web itself

- The HTML Document Object Model (DOM) was designed for textual documents, not rich graphical interfaces
- XMLHttpRequest was introduced to Internet Explorer by the Microsoft Outlook team to solve a specific problem for Outlook Web Access

Each component has several implementation differences across browsers and platforms

- AJAX Developer is typically synonymous with PhD in Browser Quirks
- See <a href="http://www.quirksmode.org/">http://www.quirksmode.org/</a>

# So how does Maps do work?

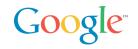

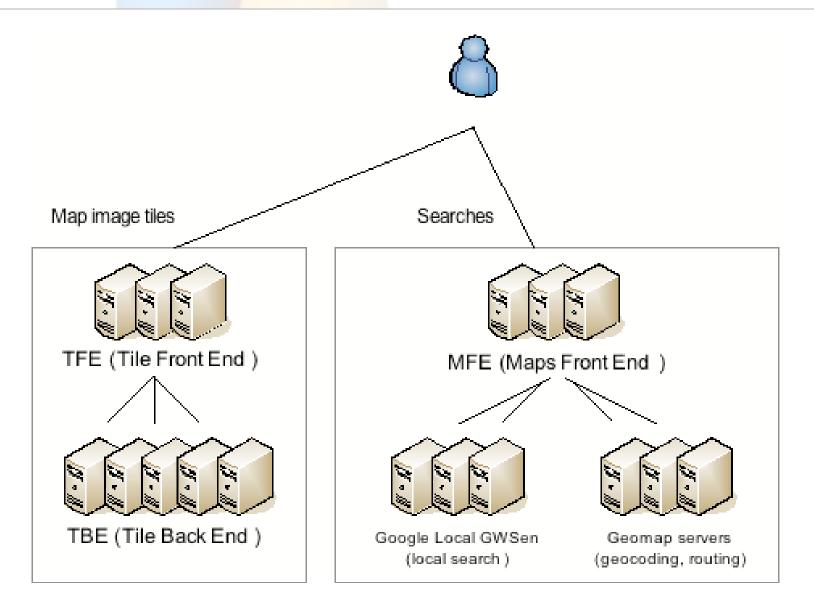

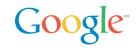

CSS positioned map tiles with a cropped at the map border

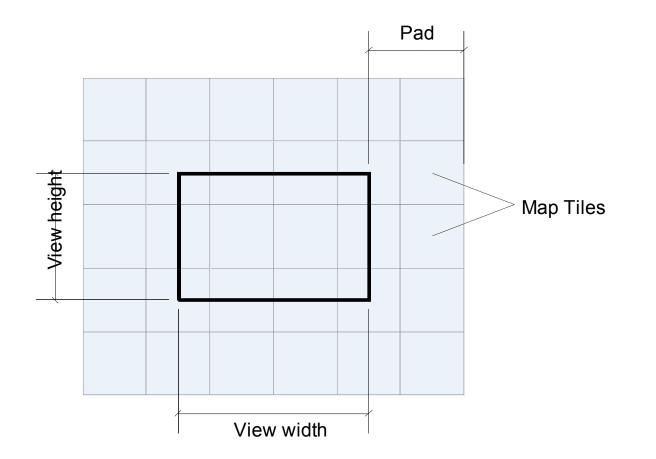

### Maps JavaScript architecture

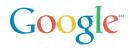

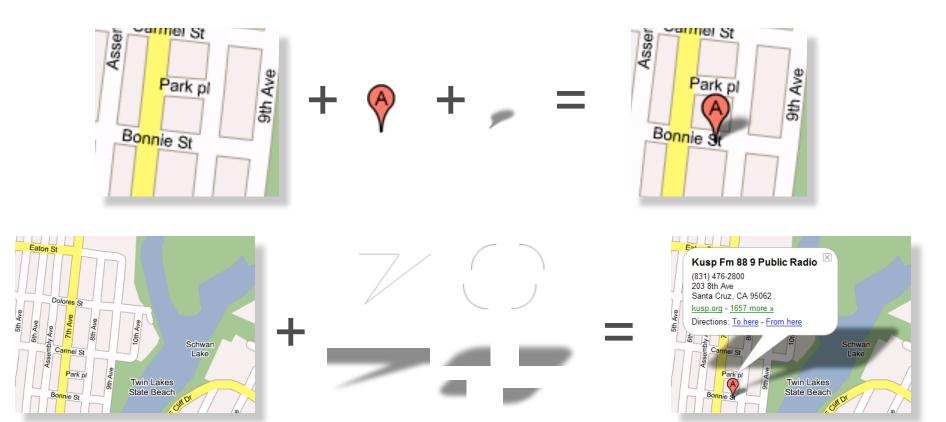

# Google Maps API

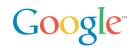

What is it?

- Put Google Maps on your site for free, just like Frappr.com, housingmaps.com and chicagocrime.org
- Overlay custom content, write custom functionality
- Free to all web sites that are free to consumers (including commercial web sites)
- V1 in june 2005, V2 in April 2006

## What you can do with the Google Maps API

### Google

#### Switch between maps

• "Map", "Satellite" and "Hybrid" modes supported by default

#### Overlays

- Markers
  - Custom icons, shapes, etc
- Polylines
  - e.g., driving directions lines
- Custom overlays
- "Info window", tabbed
- You know, that cool window with the shadow underneath it

#### Customizability

• Custom map controls, overlays, and map types

#### Overview map

New GOverviewMapControl control displays an attractive and collapsible map in the corner of the screen

Support for a subset of KML (Google Earth data format)

### **Emphasis on Simplicity**

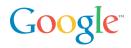

```
// Center the map on Westin Hotel in San Francisco
var map = new GMap2(document.getElementById("map"));
map.addControl(new GSmallMapControl());
map.addControl(new GMapTypeControl());
map.setCenter(new GLatLng(37.787742,-122.408295), 13);
// Add 10 markers to the map at random locations
var bounds = map.getBounds();
var southWest = bounds.getSouthWest();
var northEast = bounds.getNorthEast();
var lngSpan = northEast.lng() - southWest.lng();
var latSpan = northEast.lat() - southWest.lat();
for (var i = 0; i < 10; i++) {
         var point = new GLatLng(southWest.lat() + latSpan * Math.random(),
         southWest.lng() + lngSpan * Math.random());
         map.addOverlay(new GMarker(point));
```

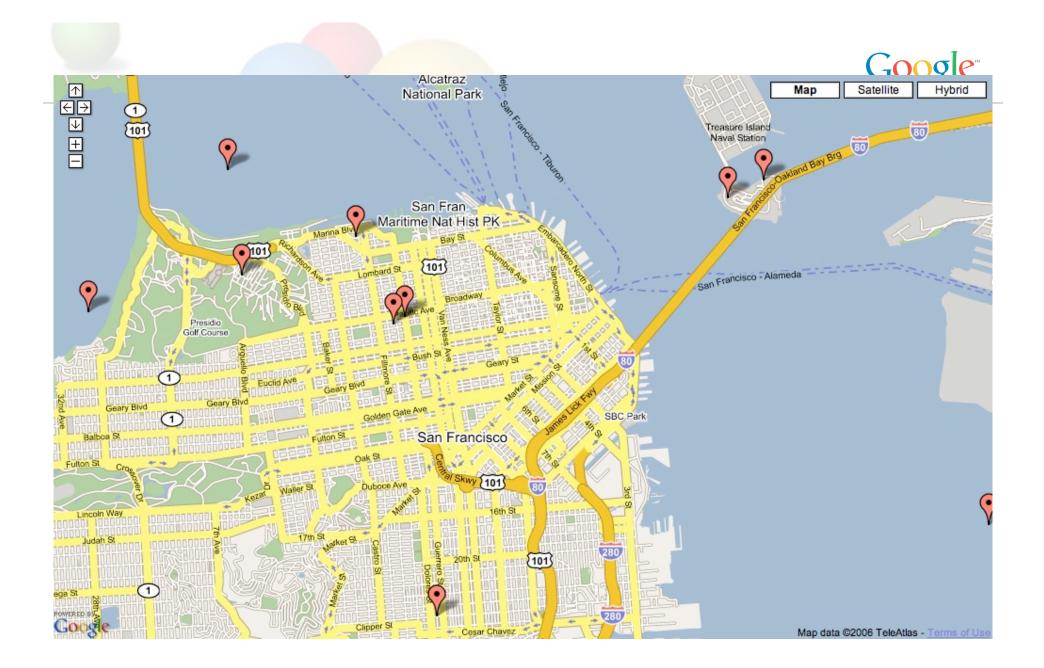

# A few cool Google Maps applications

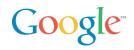

Useful/Cool

http://del.icio.us/chanezon/ajaxian+google+maps+app+cool

Technically interesting

http://del.icio.us/chanezon/ajaxian+google+maps+app+tech

# Maps API Web Resources

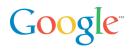

- http://code.google.com/
- http://www.google.com/apis/maps
- Google-Maps-API Developer Forum: http://groups.google.com/group/Google-Maps-API?Ink=li
- Maps API blog: http://googlemapsapi.blogspot.com/
- Mike William's tutorials: http://www.econym.demon.co.uk/googlemaps/
- http://del.icio.us/chanezon/google+maps

### Maps API Books

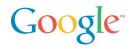

- The Ajaxians book: Pragmatic Ajax
  - implement your own Map UI in a day...
     then you have to do the server side:-)
- The O'Reilly ones:
  - Google Maps Hacks
  - Mapping Hacks

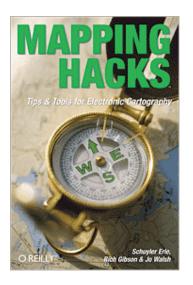

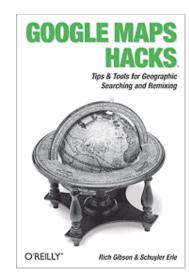

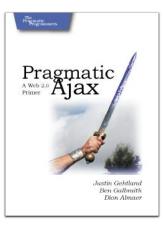

# Google Earth: KML

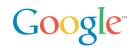

- The Google Earth team don't do 2D slides
- Let's do the presentation in KML:-)

## **Google Data API**

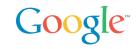

REST API, Based on Atom and the Atom Publishing Protocol

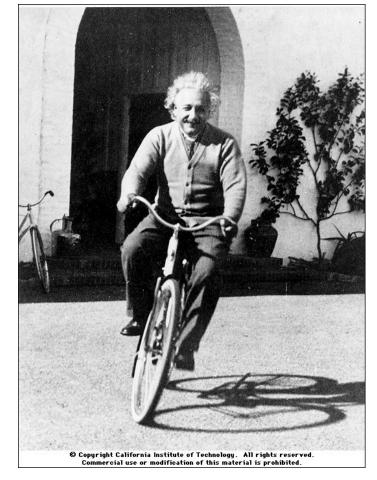

"The release of atom power has changed everything except our way of thinking...."

# Albert Einstein

## First Google Data API: Calendar

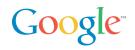

#### GET, POST, PUT, DELETE Calendar Entries

### Released in April 2006

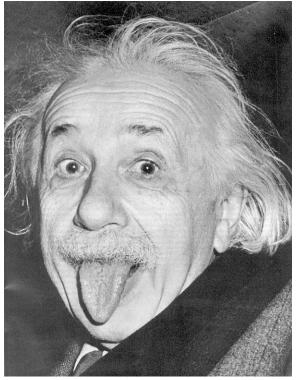

"...the solution to this problem lies in the heart of mankind. If only I had known, I should have become a watchmaker."

Albert Einstein

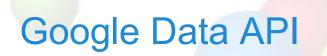

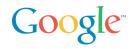

frank mantek (fmantek@google.com)

### quotes...

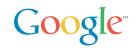

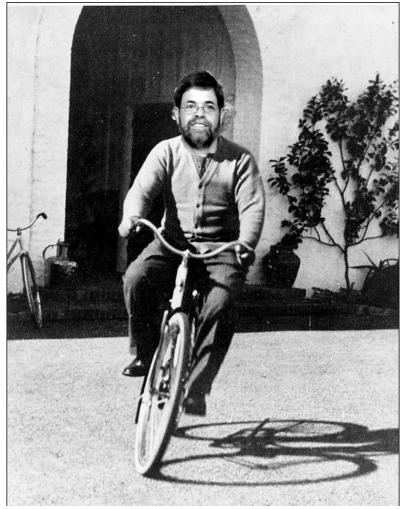

Adam Bosworth on a bike

"'Google Data APIs Protocol' is a horrible name. You can tell that ex-Microsoft employees had a hand in this effort. :)"

> Dare Obasanjo (Microsoft)

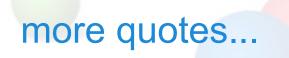

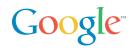

"The benefit is that you'd have a single API that could be used to query, update, and index structured data on the web--anywhere on the web. It's a pretty powerful vision and something I didn't expect to see for a couple more years" - Jeremy Zawodny (Yahoo)

# Data plumbing technologies

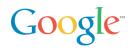

ODBC

OLEDB

(P@: In my case JDBC, EJB and Hibernate... but same feeling)

Remoting technologies

XML

SOAP, WSDL

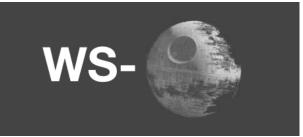

WS\_\* specs to your hearts content...

# Google Requirements for a data API

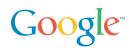

### Google

- lot of APIs available
- some are SOAP based (AdWords API)
- some are somewhat REST based
- ... all are somehow different

What do we need?

- simple data protocol
- query? Sure, i just love queries...
- updates there is no point getting data if you can not mess with it....

## simple data protocol

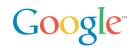

REST style of design...

- data format should be easy to understand
- easy to consume by existing tools

And the winner is...

• the Syndication format (Atom 1.0 and RSS 2.0).

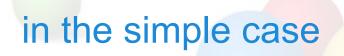

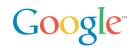

I just enter a URI, like:

- <u>http://www.google.com/calendar/user/public/full</u>
- and get an Atom feed of my calendar data

# the result

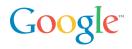

<feed> <id>http://www.google.com/calendar/feeds/user/public/basic </id> <updated>2006-05-05T14:22:41.000Z</updated> <title type="text">Frank Mantek</title> <subtitle type="text">Frank Mantek</subtitle> k rel="http://schemas.google.com/g/2005#feed" type="application/atom+xml" href="http://www.google.com/calendar/feeds/fmantek%40gmail.com/public/basic"/> k rel="self" type="application/atom+xml" href="http://www.google.com/calendar/feeds/fmantek%40gmail.com/public/basic?max-results=25"/> k rel="next" type="application/atom+xml" href="http://www.google.com/calendar/feeds/fmantek%40gmail.com/public/basic?start-index=26&max-results=25"/> <author> <name>Frank Mantek</name> <email>fmantek@gmail.com</email> </author> <generator version="1.0" uri="http://www.google.com/calendar">Google Calendar</generator> <openSearch:itemsPerPage>25</openSearch:itemsPerPage> </feed>

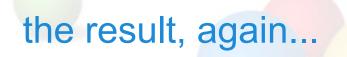

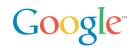

data comes in standard Atom or RSS format

some namespaced extensions are used to identify semantic entities and data items not mappable in Atom and RSS

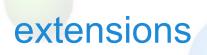

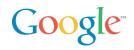

#### google extensions are in their own namespace

• <u>xmlns:gd=http://schemas.google.com/g/2005</u>

we have types

and there are kinds

• semantic grouping of types

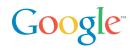

types can appear anywhere in the document

they do not have semantic meaning by themselves

e.g. a <who> element can appear in any document, but that does not make it a contact

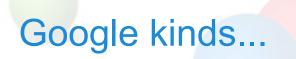

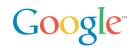

#### The Calendar defines

- Contacts
- Events
- Messages

### example: an event

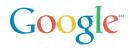

<entry xmlns:gd="http://schemas.google.com/g/2005">

<category scheme="http://schemas.google.com/g/2005#kind" term="http://schemas.google.com/g/2005#event"/> <id>http://mycal.example.com/feeds/jo/home/full/e1a2af06df8a563edf9d32ec9fd61e03f7f3b67b</id>

<published>2005-01-18T21:00:00Z</published>

<updated>2006-01-01T00:00:00Z</updated>

<title>Discuss BazMat API</title>

<content>We will discuss integrating GData with BazMat.</content>

<author>

<name>Jo March</name>

<email>jo@example.com</email>

</author>

<gd:when startTime='2005-01-18T21:00:00Z' endTime='2005-01-18T22:00:00Z'>

<gd:reminder minutes='15'/>

</gd:when>

<gd:where valueString='Building 41, Room X'/>

<gd:eventStatus value="http://schemas.google.com/g/2005#event.confirmed"/>

<gd:visibility value="http://schemas.google.com/g/2005#event.public"/>

<gd:transparency value="http://schemas.google.com/g/2005#event.transparent"/>
</entry>

### example: an event

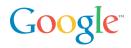

<entry xmlns:gd="http://schemas.google.com/g/2005">

<category scheme="http://schemas.google.com/g/2005#kind" term="http://schemas.google.com/g/2005#event"/> <id>http://mycal.example.com/feeds/jo/home/full/e1a2af06df8a563edf9d32ec9fd61e03f7f3b67b</id>

<published>2005-01-18T21:00:00Z</published>

<updated>2006-01-01T00:00:00Z</updated>

<title>Discuss BazMat API</title>

<content>We will discuss integrating GData with BazMat.</content>

<author>

<name>Jo March</name>

<email>jo@example.com</email>

```
</author>
```

<gd:when startTime='2005-01-18T21:00:00Z' endTime='2005-01-18T22:00:00Z'>

<gd:reminder minutes='15'/>

</gd:when>

```
<gd:where valueString='Building 41, Room X'/>
```

\_<gd:eventStatus value="http://schemas.google.com/g/2005#event.confirmed"/>

<gd:visibility value="http://schemas.google.com/g/2005#event.public"/>

```
<gd:transparency value="http://schemas.google.com/g/2005#event.transparent"/>
</entry>
```

# Did someone say Query?

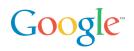

REST filter model

- categories part of the path <u>http://test.com/-/xtech/talks</u>
- full text the **q** parameter <u>http://test.com?q=GData</u>
- author the author parameter <u>http://test.com?author=Frank Mantek</u>
- updated-min/max parameter <u>http://test.com?updated-min=2006-01-</u> <u>01&updated-max=2006-12-31</u>

http://test.com/-

/xtech/talks/2006?author=frank

mantek&q=GData&updated-min=2006-01-

<u>01&updated-max=2006-12-31</u>

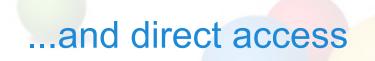

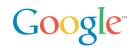

#### each entry contains a "self" URI

• k rel="self" href="<u>http://test.com</u>/feeds/talks/idforthis"/>

using that gives you just this entity

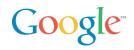

Updates are based on the Atom Publishing protocol draft

- http://www.ietf.org/internet-drafts/draft-ietf-atompub-protocol-11.txt
   Proposed as a standard in May
- Updates are done using optimistic concurrency

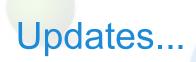

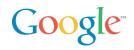

Insert a new entry in a feed

• POST to the feed's **service.post** URI

Delete an entry

• DELETE to the entries edit URI

Update an entry

• PUT to the entries edit URI

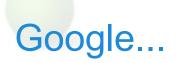

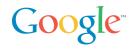

just released one property supporting the Data API

- Google calendar was well received since its April 12th launch date
- more Google properties will support this API over time

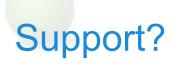

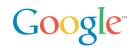

### Language libraries for Java & C#, including documentation

Active community at code.google.com

Support for other languages (PHP, Javascript) is in the works

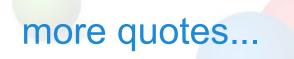

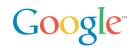

### "I think GData is hot. I'd like us to use this as a building block for some of the developer platform stuff we are doing for Windows Live" - Dare Obasanjo (Microsoft)

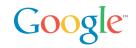

"The next logical questions, for me at least, are:

- 1. Will MySQL add native GData support to the server anytime soon?
- 2. Should Yahoo begin to enable a GData API on our data stores?

I hope the answer to #1 is "yes, they should" and suspect the answer to #2 is "probably--at least for some of them." - **Jeremy Zawodny** (Yahoo)

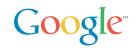

ClientLogin: Account Authentication for Installed Applications

- programmatic login
- CAPTCHA
- But username/password stored by the application: Bad

AuthSub: Account Authentication Proxy for Web Applications

- Connects the user to a Google service that requests credentials
- The service then returns a token that the web application can use
- Google (rather than the web front end) securely handles and stores the user's credentials.

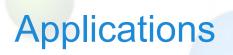

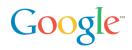

Outlook sync

• Daniel Tiles, RemoteCalendars

Cell Phone Sync

• Thomas Oldervoll's Gcalsync, J2ME midlet

RDFCalendar XVCD

• By Justsystems Corporation: Google, eventful, upcoming

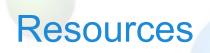

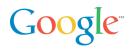

- http://code.google.com/
- <u>http://code.google.com/apis/gdata/overview.html</u>
- http://code.google.com/apis/gdata/calendar.html
- Google Calendar Data API Developer Forum: http://groups.google.com/group/google-calendar-help-dataapi?Ink=li
- http://del.icio.us/chanezon/gdata

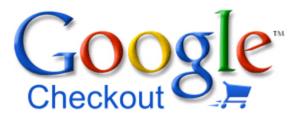

#### Fast, secure checkout across the Web

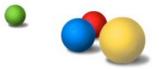

# Why Google Checkout

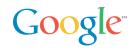

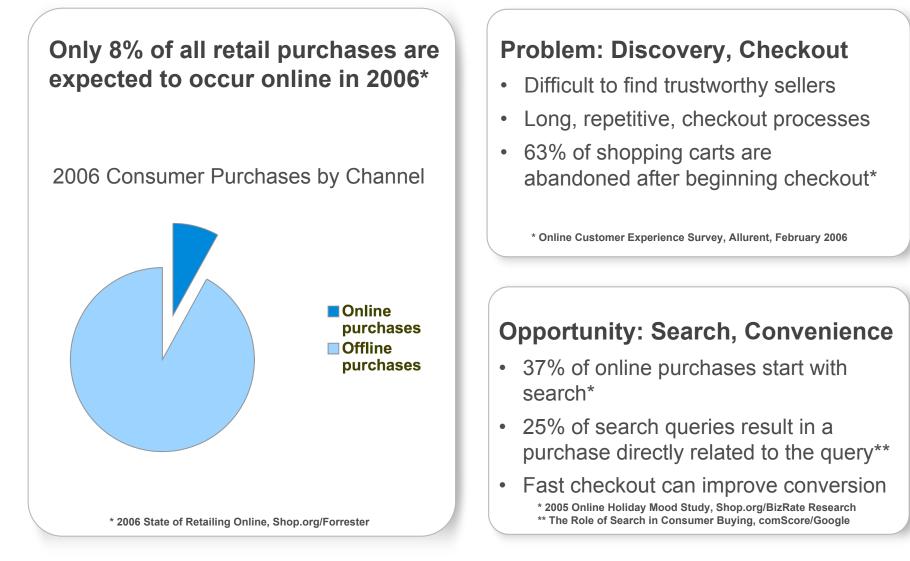

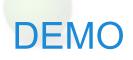

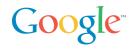

Using Google Checkout

# **Product Benefits**

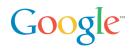

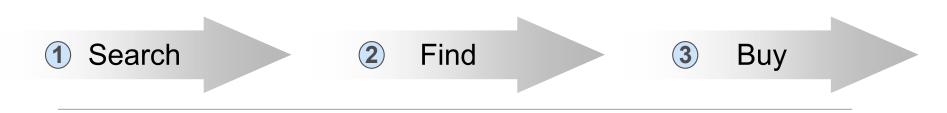

Speed

Single log in for easy buying

across the web

#### For Buyers...

#### Convenience

- Google Checkout badge helps identify merchants to buy from
- One place to track purchases

#### For Merchants...

#### More Leads

 Google Checkout badge helps attract more customers

## \_\_\_\_\_

More Conversions

### Streamlined checkout process increases conversions

#### Credit card number concealment

Confidence

- Fraud protection
- Email forwarding

#### Lower Costs

- Free transaction processing for sales up to 10X AdWords spend
- Low 2% + \$0.20 per transaction fee for all other sales
- Fraud protection

# AdWords and Google Checkout

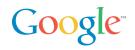

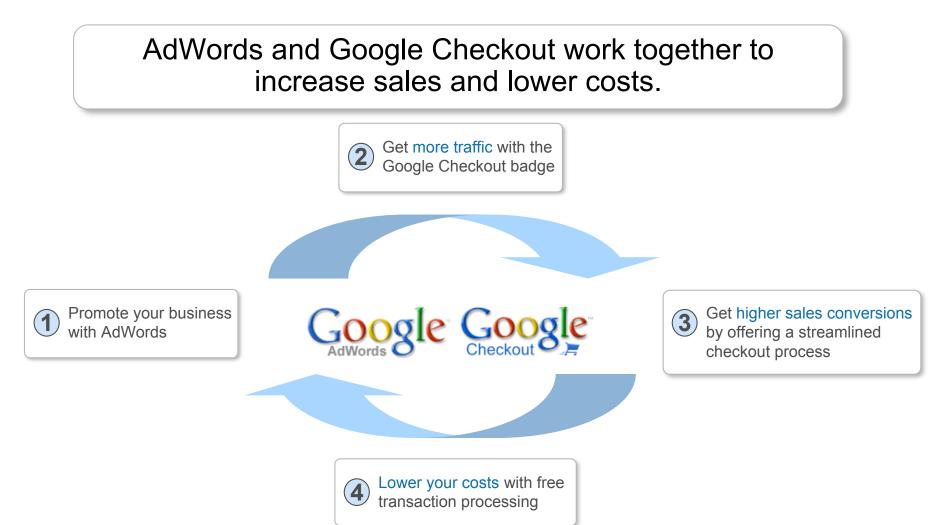

# **Google Checkout Transaction Flow**

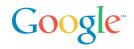

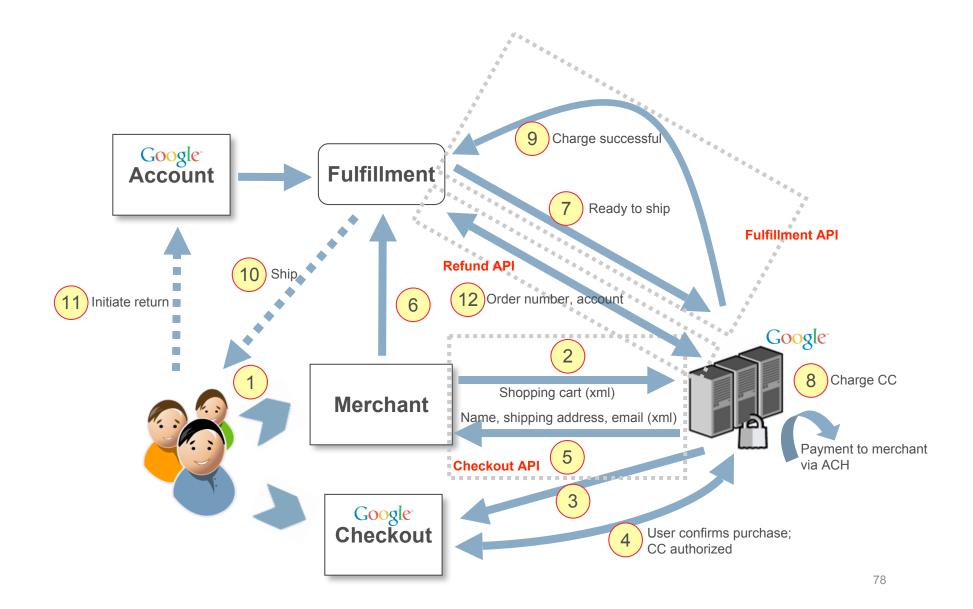

# **Order Flows: Typical**

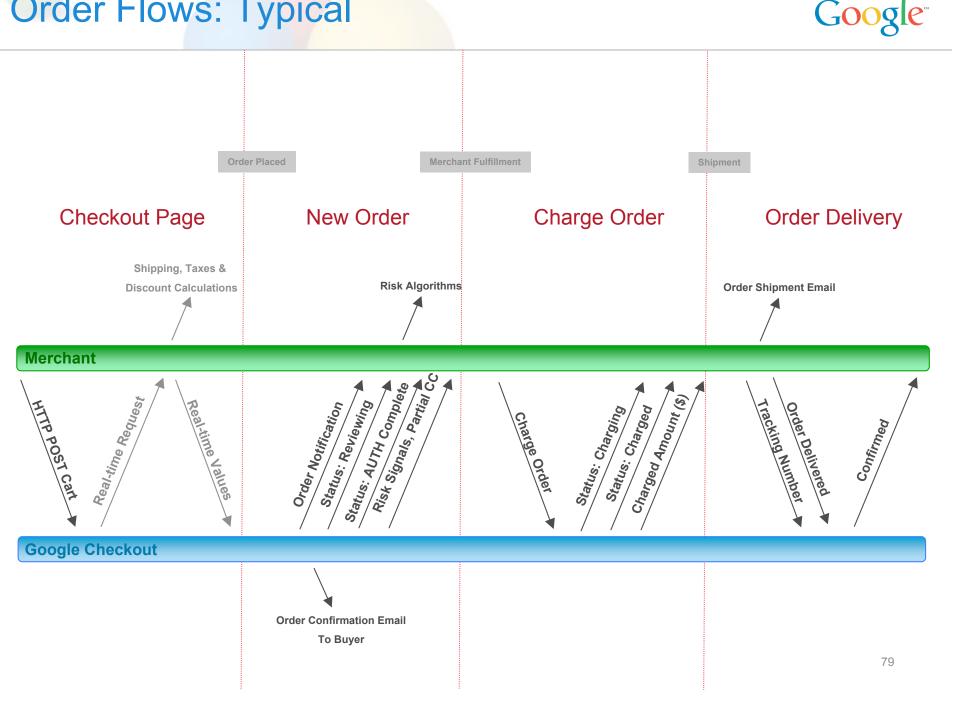

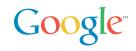

## **Google Checkout Integration Options**

- Buy Now buttons
- e-commerce partners
- HTML (Name/Value pair) API
- Google Checkout XML API
- Systems Integrators specialized in Checkout

#### http://checkout.google.com/seller/developers.html

For Developers: bonuses for bringing Google Checkout to your merchants <u>https://services.google.com/inquiry/checkout\_ecommerce</u>

Promotions

- Free processing for merchants in 2007
- Frequent Buyer Promotions

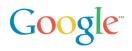

## **Google Checkout API**

#### 2 levels of integration

- Level 1: post shopping carts (taxes, shipping, coupons)
- Level 2: merchant calculations, order management, 2-ways API

#### **REST API**

- XML over HTTP
- XML Schema
- Synchronous / Asynchronous (notifications)
- HMAC-SHA1 for signature, Basic auth over SSL
- Samples and Libraries in many environments
  - PHP, Java, Windows Classic ASP (COM), .NET
  - OsCommerce, Zen Cart

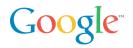

Static Checkout Buttons

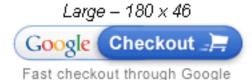

Form with hidden parameters

<form method="POST"</pre>

action="https://sandbox.google.com/cws/v2/Merchant/123456789
0/checkoutForm" accept-charset="utf-8">

<input type="hidden" name="item\_name\_1" value="Peanut
Butter"/>

<input type="hidden" name="item\_description\_1"
value="Chunky peanut butter."/>

<input type="hidden" name="item\_quantity\_1" value="1"/>

<input type="hidden" name="item\_price\_1" value="3.99"/>
<input type="image" ...</pre>

src="http://sandbox.google.com/buttons/checkout.gif..."/>
</form>

Google Checkout API Level 1

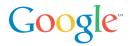

Post Cart XML + Signature

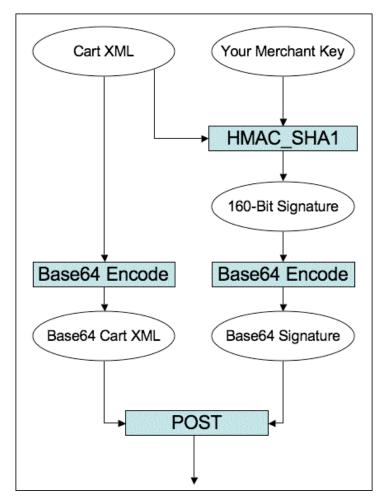

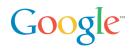

Level 1: Merchants use the UI to manage orders

Level 2: lets you integrate your order management system with Google

- Google calls an endpoint on the merchant side
- SSLv3 + Basic Auth

Merchant Calculations API

- Merchants can apply their own business logic to compute values
- Shipping, Taxes, Coupons
- 3s to answer, else Google uses default values

Notification API

- New Order, Risk Information, Order State Change, Amount
- If fails, retry policy up to 30 days

Order Processing API

• Change order state

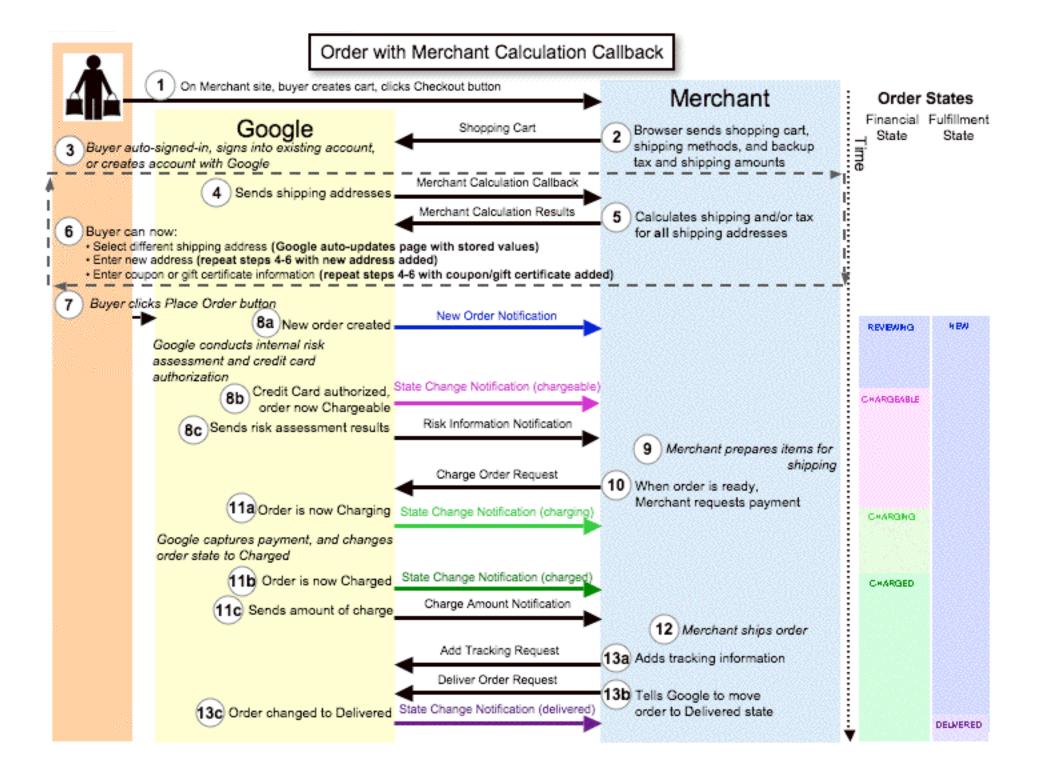

# Google Checkout API in Java

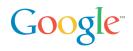

Open Source project

- http://code.google.com/p/google-checkout-java-sample-code/
  - Apache 2.0 license

Designed to work for Java 1.4 and above

- org.w3c.dom for XML
- No Generics

J2EE sample

- War sample: in memory notifications, logged to a file
- Ear sample: JMS queue for notifications

Easy to integrate in your Java application

• Let's hook up the legendary Java PetStore!

## Learning from our mistakes

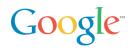

## Minimizing dependencies is good, Simplicity rules Initially used JAXB

- Needed to maintain 2 projects
  - JWSDP 1.6 for Java 1.4 users
  - JWSDP 2.0 for Java 1.5 users
- Plus JAXB version conflicts for users

Redesign 1

- No Generics, no JAXB
- Define interfaces for business objects, fully pluggable

Redesign 2: remove excessive pluggability

- Business objects as classes
- Sample application to customize: pure servlet or MDB

# Google Checkout Java Sample App

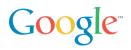

### Console to experiment with the API

Console view to make calls

- UI to Build your XML messages
- Place calls
- Watch notifications

Very easy way to learn the API

# **Google Checkout Java Console**

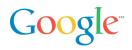

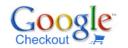

Shopping Cart Builder

**Shopping Cart Builder** 

MerchantId: 970855470745544 new CheckoutJavaSample();

**Build the Cart** 

| Shopping Curt Dunder          | Add Item Name:                                                                                                    |                                                | Description  | C                       | Price:          | 100    | Quantity:   |
|-------------------------------|----------------------------------------------------------------------------------------------------|------------------------------------------------|--------------|-------------------------|-----------------|--------|-------------|
| Orders                        | Add Item Name: i                                                                                                    | Pod Nano                                       | Description. | Super small MP3 player. | rnce.           | 100    | Quantity: 1 |
|                               | Add Tax State: (                                                                                                    | CA                                             | Amount:      | 0.08                    | Shipping Taxed: | true ≑ |             |
| Charge Order                  | Add Ship Name:                                                                                                    | ed Ex                                          | State:       | CA                      | Amount:         | 5      | ]           |
| Refund Order                  | Request XML                                                                                                    |                                                |              |                         |                 |        |             |
| Cancel Order                  | <checkout-shopping-<br><shopping-cart></shopping-cart></checkout-shopping-<br>                                                                      | ' encoding="UTF-8"?><br>-cart xmlns="http://ch | neckout.goog | le.com/schema/2">       |                 |        |             |
| Authorize Order               | <items><br/><item><br/><item-name>iPod Name</item-name></item></items>                                                                              | no                                             |              |                         |                 |        |             |
| Process Order                 | <item-description>Super small MP3 player.</item-description><br><unit-price currency="USD">100.0</unit-price><br><quantity>1</quantity>             |                                                |              |                         |                 |        |             |
| Add Merchant Order Number     | <br><br>                                                                                                    |                                                |              |                         |                 |        |             |
| Deliver Order                 | <checkout-flow-support><br/><merchant-checkout-flow-support><br/><tax-tables></tax-tables></merchant-checkout-flow-support></checkout-flow-support> |                                                |              |                         |                 |        |             |
| Add Tracking Data             | <default-tax-table> <tax-rules></tax-rules></default-tax-table>                                                                                     | •                                              |              |                         |                 |        |             |
| Send Buyer Message            | <pre><default-tax-rule> <shipping-taxed>tru <rate>0.08</rate> <tax-area></tax-area></shipping-taxed></default-tax-rule></pre>                       | ue                                             |              |                         |                 |        |             |
| Archive Order                 | Canala Obselant                                                                                                    | Or Empty the Cart                              |              |                         |                 |        |             |
| Unarchive Order               | Google Checkout<br>Fast checkout through G                                                                                                    |                                                |              |                         |                 |        |             |
| Useful Links                  | What is Google Check                                                                                                    | out?                                           |              |                         |                 |        |             |
| Java Sample Code Project Home | Response XML                                                                                                    |                                                |              |                         |                 |        |             |
| Checkout API Documentation    |                                                                                                    |                                                |              |                         |                 |        |             |
| Typical Order Flow            |                                                                                                    |                                                |              |                         |                 |        |             |

Typical Order Flow Other Order Flows

Follow redirect (in a new window)

## **Checkout Java Sample Structure**

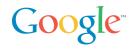

Use: XML Marshalling/Unmarshalling and utilities library, no need to customize JavaCheckoutRefImpl [trunk/ref-impl/JavaCheckoutRefImpl]

Customize: Notification and Merchant Calculation processor examples JavaCheckoutExampleCommon [trunk/examples/JavaCheckoutExampleCommon] Web application example Signary JavaCheckoutWebExampleWar [trunk/examples/JavaCheckoutWebExampleWar] Optional: EJB and EAR examples if you want to use MDB to process notifications Signary JavaCheckoutJ2eeExampleEjb [trunk/examples/JavaCheckoutJ2eeExampleEjb] Signary JavaCheckoutJ2eeExampleEar [trunk/examples/JavaCheckoutJ2eeExampleEar]

## Checkout Java Library Structure (1/2)

Google

🔻 🔚 JavaCheckoutRefImpl [trunk/ref-impl/JavaCheckoutRefImpl]

#### 🔻 🔠 src

#### **v** the com.google.checkout **Common Classes used everywhere else**

- AbstractCheckoutRequest.java 205 4/18/07 3:07 PM simonjsmith
- Markov Physical CheckoutException.java 205 4/18/07 3:07 PM simonjsmith
- CheckoutResponse.java 205 4/18/07 3:07 PM simonjsmith
- EnvironmentType.java 205 4/18/07 3:07 PM simonjsmith
- MerchantConstants.java 205 4/18/07 3:07 PM simonjsmith

#### V 🚮 com.google.checkout.checkout Shopping Cart Classes

- CheckoutShoppingCartRequest.java 207 4/18/07 4:28 PM simonjsmith
- RoundingMode.java 205 4/18/07 3:07 PM simonjsmith
- 🕨 🛺 RoundingRule.java 205 4/18/07 3:07 PM simonjsmith
- ShippingRestrictions.java 205 4/18/07 3:07 PM simonjsmith
- 🕨 🛂 TaxArea.java 205 4/18/07 3:07 PM simonjsmith
- UrlParameter.java 205 4/18/07 3:07 PM simonjsmith
- UrlParameterType.java 205 4/18/07 3:07 PM simonjsmith
- USArea.java 205 4/18/07 3:07 PM simonjsmith
- V Home com.google.checkout.merchantcalculation Merchant Calculation Interface
  - CallbackProcessor.java 132 3/25/07 10:51 AM simonjsmith
- **v** the com.google.checkout.notification Notification handling Interfaces
  - AuthorizationNotificationProcessor.java 132 3/25/07 10:51 AM simonjsmith
  - ChargebackNotificationProcessor.java 132 3/25/07 10:51 AM simonjsmith
  - ChargeNotificationProcessor.java 132 3/25/07 10:51 AM simonjsmith
  - NewOrderNotificationProcessor.java 132 3/25/07 10:51 AM simonjsmith
  - OrderStateChangeNotificationProcessor.java 132 3/25/07 10:51 AM simonjsmith
  - RefundNotificationProcessor.java 132 3/25/07 10:51 AM simonjsmith
  - RiskInformationNotificationProcessor.java 132 3/25/07 10:51 AM simonjsmith

## Checkout Java Library Structure (2/2)

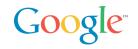

#### **v** the com.google.checkout.orderprocessing Order Management Classes

- AddMerchantOrderNumberRequest.java 205 4/18/07 3:07 PM simonjsmith
- AddTrackingDataRequest.java 205 4/18/07 3:07 PM simonjsmith
- ArchiveOrderRequest.java 205 4/18/07 3:07 PM simonjsmith
- AuthorizeOrderRequest.java 205 4/18/07 3:07 PM simonjsmith
- CancelOrderRequest.java 205 4/18/07 3:07 PM simonjsmith
- ChargeOrderRequest.java 205 4/18/07 3:07 PM simonjsmith
- DeliverOrderRequest.java 205 4/18/07 3:07 PM simonjsmith
- ProcessOrderRequest.java 205 4/18/07 3:07 PM simonjsmith
- RefundOrderRequest.java 205 4/18/07 3:07 PM simonjsmith
- SendBuyerMessageRequest.java 205 4/18/07 3:07 PM simonjsmith
- UnarchiveOrderRequest.java 205 4/18/07 3:07 PM simonjsmith
- com.google.checkout.util Utility Classes: XML, encoding
  - Base64Coder.java 205 4/18/07 3:07 PM simonjsmith
  - Constants.java 205 4/18/07 3:07 PM simonjsmith
  - EncodeHelper.java 205 4/18/07 3:07 PM simonjsmith
  - StringTuple.java 205 4/18/07 3:07 PM simonjsmith
  - StringUtil.java 205 4/18/07 3:07 PM simonjsmith
  - Tuple.java 205 4/18/07 3:07 PM simonjsmith
  - Utils.java 205 4/18/07 3:07 PM simonjsmith

## **Checkout Java Example Structure**

#### Customize this project

#### Implement your business logic, replace the factory

▼ 😹 JavaCheckoutExampleCommon [trunk/examples/JavaCheckoutExampleCommon]

🔻 🔠 src

- V 🚜 com.google.checkout.example Common Classes used everywhere else
  - CheckoutRequestFactory.java 227 4/24/07 5:05 PM inder123
  - EncodeHelper.java 228 4/24/07 5:08 PM inder123
  - GoogleOrder.java 229 4/24/07 5:12 PM inder123
  - Message.java 230 4/24/07 5:13 PM inder123
- The com.google.checkout.example.merchantcalculation Merchant Calculation Implementation
  - 🕨 ┠ CallbackProcessorImpl.java 231 4/24/07 5:32 PM inder123
- T the com.google.checkout.example.notification
  Notification handling Implementation
  - AbstractNotificationProcessor.java 232 4/24/07 5:33 PM inder123
  - AuthorizationNotificationProcessorImpl.java 233 4/24/07 5:37 PM inder123
  - ChargebackNotificationProcessorImpl.java 235 4/24/07 5:39 PM inder123
  - ChargeNotificationProcessorImpl.java 234 4/24/07 5:39 PM inder123
  - NewOrderNotificationProcessorImpl.java 236 4/24/07 5:41 PM inder123
  - NotificationAcknowledgment.java 206 4/18/07 4:04 PM simonjsmith
  - OrderStateChangeNotificationProcessorImpl.java 237 4/24/07 5:42 PM inder123
  - RefundNotificationProcessorImpl.java 238 4/24/07 5:42 PM inder123
  - 🕨 🖟 RiskInformationNotificationProcessorImpl.java 239 4/24/07 5:43 PM inder123
- 🕨 📴 META-INF

#### V Constants Properties file for Merchant Constants

🔓 com\_google\_checkout\_example\_settings.properties 201 4/16/07 6:40 PM inder123

## **Checkout Java Web Application Structure**

Google

- 🔻 🚮 JavaCheckoutWebExampleWar [trunk/examples/JavaCheckoutWebExampleWar]
  - 🔻 待 src
    - Value Com.google.checkout.webappexample Notification and Merchant Calculation Servlets
      - 🕨 🛺 JmsNotificationServlet.java 243 4/24/07 6:39 PM inder123
      - 🕨 🛺 MerchantCalculationServlet.java 242 4/24/07 6:36 PM inder123
      - NotificationServlet.java 243 4/24/07 6:39 PM inder123
- Dispatch processing to example project handlers
- WebContent Sample Console UI implemented as JSPs
  - Employed META-INF
    Employed WEB-INF
    - addmerchantordernumber.jsp 226 4/24/07 5:01 PM inder123
    - addtrackingdata.jsp 226 4/24/07 5:01 PM inder123
    - 🗿 archiveorder.jsp 226 4/24/07 5:01 PM inder123
    - authorizeorder.jsp 226 4/24/07 5:01 PM inder123
    - ancelorder.jsp 226 4/24/07 5:01 PM inder123
    - chargeorder.jsp 226 4/24/07 5:01 PM inder123
    - deliverorder.jsp 226 4/24/07 5:01 PM inder123
      index.jsp 226 4/24/07 5:01 PM inder123
    - eft\_bottom.jsp 226 4/24/07 5:01 PM inder123
    - left\_top.jsp 226 4/24/07 5:01 PM inder123
    - 🗿 order\_detail.jsp 226 4/24/07 5:01 PM inder123
    - 🗿 orders.jsp 226 4/24/07 5:01 PM inder123
    - processorder.jsp 226 4/24/07 5:01 PM inder123
    - Interpretation of the second state of the second state of the s
    - sendbuyermessage.jsp 226 4/24/07 5:01 PM inder123
    - shopping\_cart.jsp 226 4/24/07 5:01 PM inder123
    - 📠 unarchiveorder.jsp 226 4/24/07 5:01 PM inder123

Lets you play with various aspects of the API create carts, examine XML messages

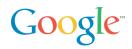

// Set up Merchant Constants (usually from a properties file).
MerchantConstants mc = new MerchantConstants("248088419036991",

"Q2x\_yWSVUHokvFxw1MqVjp", "0", "US", "https://sandbox.google.com/checkout/cws/v2/Merchant/checkout", "https://sandbox.google.com/checkout/cws/v2/Merchant/merchantCheckout", "https://sandbox.google.com/checkout/cws/v2/Merchant/request");

// Create a shopping cart
CheckoutShoppingCartRequest cart = new CheckoutShoppingCartRequest(mc);

// Add items: 2 Biscuits
cart.addItem("Biscuit", "Yummy biscuit", new Float(9.99).floatValue(),
2);
// Add shipping: a shipping method restricted to California.
ShippingRestrictions sr = new ShippingRestrictions();
sr.addAllowedStateCode("CA");
cart.addFlatRateShippingMethod("USPS Ground", new Float(3.99), sr);

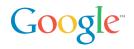

```
// Add taxes: here 8.3% in California, shipping is taxed.
TaxArea ta = new TaxArea();
ta.addStateCode("CA");
cart.addDefaultTaxRule(0.08375, true, ta);
// Send the cart
CheckoutResponse response = cart.send();
if (response.isValidRequest()) {
    System.out.println(response.getXmlPretty());
    // Redirect the user to response.getRedirectUrl().
} else {
    System.out.println(response.getErrorMessage());
}
```

Google Checkout Button posts to that servlet

If the Cart post is successful redirect the user to Google Checkout!

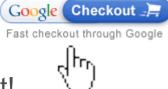

...

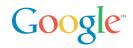

```
// NotificationServlet dispatches to the right Processor.
public void doPost(...)
   String notification =
getNotificationBody(request.getInputStream());
   String result = dispatch(notification);
   PrintWriter out = response.getWriter();
   out.print(result);
private String dispatch(String notification) throws Exception {
    if (notification.indexOf("new-order-notification") > -1) {
      NewOrderNotificationProcessor processor =
CheckoutRequestFactory
          .newNewOrderNotificationProcessor();
      return processor.process(notification);
    }
```

trv {

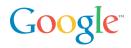

```
// Implements an interface for pluggability.
public class NewOrderNotificationProcessorImpl extends
AbstractNotificationProcessor
```

// Parse the notification.

implements NewOrderNotificationProcessor {

private MerchantConstants merchantConstants;

```
// Dependency injection style constructor.
public NewOrderNotificationProcessorImpl(MerchantConstants
merchantConstants) {
   this.merchantConstants = merchantConstants;
  }
  //This is where your business logic goes
  public String process(String callbackXML) throws CheckoutException {
   String ack = "";
}
```

```
Document document = Utils.newDocumentFromString(callbackXML);
```

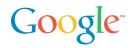

```
String orderNumber = Utils.getElementStringValue(document,
document.getDocumentElement(), "google-order-number");
    // Build an order.
    GoogleOrder order =
       GoogleOrder.findOrCreate(merchantConstants.getMerchantId(),
       orderNumber);
    order.setLastFulStatus(lastFulStatus);
...
    ack = getAckString();
    // Log the order in a file or database.
    order.addIncomingMessage(timestamp,
                       document.getDocumentElement().getNodeName(),
                       Utils.documentToStringPretty(document), ack);
} catch (Exception e) {
    throw new CheckoutException(e);
}
```

```
return ack;
```

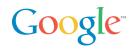

// Setup Merchant Constants (usually from a properties file).
MerchantConstants mc = new MerchantConstants(...);

// Create a request to add UPS tracking data to the order. AddTrackingDataRequest atdr = new AddTrackingDataRequest(mc, "375053533130049", "UPS", "12345"); System.out.println("XML To Send: "+atdr.getXml());

```
System.out.println("No Response XML was sent.");
}
return;
```

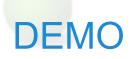

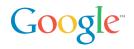

Google Checkout Java Sample Console

## The Java PetStore 2.0

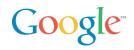

Let's integrate it with Google Checkout! Full of Annotations and Ajax Goodness

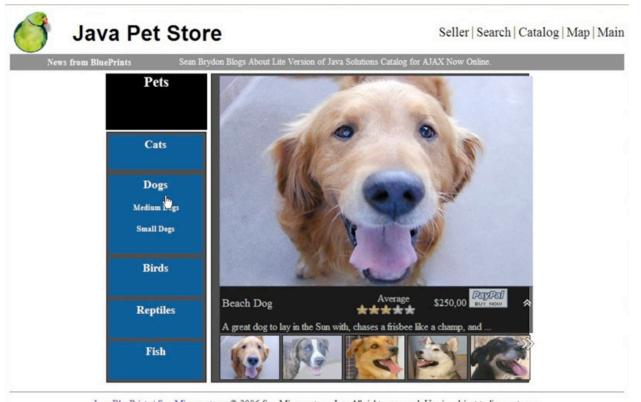

Java BluePrints | Sun Microsystems © 2006 Sun Microsystems Inc. All rights reserved. Use is subject to license terms.

## Mendoza: Google Checkout Test Server

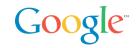

Integration testing for your Checkout implementation Problem: testing synchronous and asynchronous http messages, some triggered by Ajax interactions.

Solution: What if we just add something between you and Checkout to ease the burden of manual testing integration?

Cf. Cedric Beust "Unit or Functional" http://beust.com/weblog/archives/000444.html

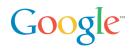

Integration testing for your Checkout implementation Test Server between you and Checkout "acts as a transparent proxy"

Uses Selenium to place orders + user interaction

- as if it was a buyer using a browser
- Test tool for web applications.
- Tests run directly in a browser, just as real users do (run in Internet Explorer, Mozilla and Firefox on Windows, Linux, and Macintosh).

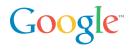

### Integration testing for your Checkout implementation Test Server:

- Simple Java stand alone application (jar).
- Receives http commands from the Merchant then simulates user interaction + interacts with Checkout using the API.
- Verifies syntax + semantics + flow of the messages.

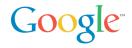

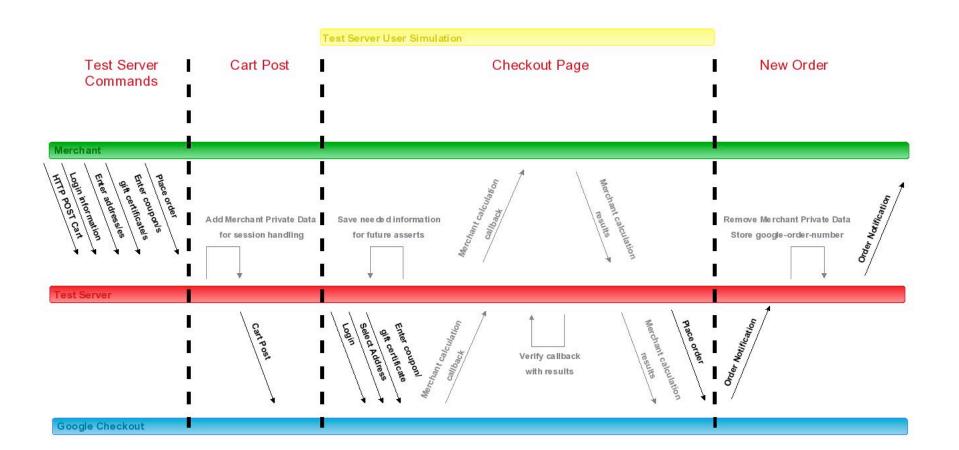

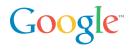

## Integration testing for your Checkout implementation

Test Server future development:

- Improved web UI.
- Unit Testing Tools
- Test Suites
- Performance testing capabilities.

Malbec:

- Batch automated testing tool for the Google Checkout API integration level 2.
- Includes batch OSCommerce and ZenCart integration testing.

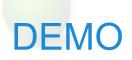

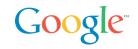

Using the Google Checkout Test Server to test our Integration

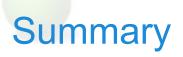

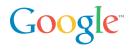

#### Google Checkout is worth integrating with

- Better click-through rate on ads sporting the shopping cart
- Free processing in 2007

#### Google Checkout API makes it possible

- Easy things easy: Level 1 integration
  - static Buy Now buttons, HTML buttons, signed XML
- Difficult things possible: Level 2 integration
  - Uniform HTTP + XML API
  - 2 way, synchronous and asynchronous

Sample code makes it easy

Mendoza makes testing an integration easier

Developers can make money with Checkout

- Incentive program for helping merchants integrate
- <u>https://services.google.com/inquiry/checkout\_ecommerce</u>

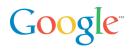

Main site: <u>http://checkout.google.com</u>

Google Checkout Video / Demo: <u>https://checkout.google.com/seller/demo.html</u>

Developers Center: https://checkout.google.com/seller/developers.html

Google Checkout API Center: <u>http://code.google.com/apis/checkout/</u>

Developer's Guide: <u>http://code.google.com/apis/checkout/developer/index.html</u>

Java Sample

http://code.google.com/p/google-checkout-java-sample-code/

Google Checkout API Blog http://googlecheckoutapi.blogspot.com/

## Google AdWords-Checkout Business Mashup Google

Demo

Fully Buzzword Compliant:-)

• PHP, SOAP, REST, Ajax, Business Mashup, Google

Agua Biz: shows how to integrate AdWords and Checkout in your PHP online store

**Open Source** 

http://google-apility.sourceforge.net/agua\_biz.html

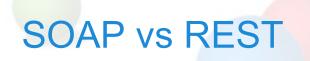

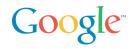

|      | +                                                                                                 | -                                                                         |
|------|---------------------------------------------------------------------------------------------------|---------------------------------------------------------------------------|
| SOAP | Client toolkits: most<br>code can be generated<br>from WSDL                                       | Doc/Lit support<br>uneven                                                 |
|      | Batch support: you batch inside of request                                                        |                                                                           |
| REST | url for resources<br>Can use http libraries,<br>no need SOAP client                               | Less code generation:<br>xsd -> lang OK but still<br>need to do http work |
|      | lib<br>Caching                                                                                    | No agreement on<br>batch (cf Atom<br>PaceBatch discussion)                |
|      | Can load balance<br>without parsing xml<br>based on url<br>components (like<br>checkout API does) |                                                                           |

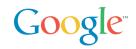

"S for Simple": Recent blog thread summarized by Tim Bray

• <u>http://www.tbray.org/ongoing/When/200x/2006/11/16/WS-Socratic</u>

"Why SOAP sucks" Nelson Minar, ex-Google, designer of early Google APIs SOAP Search and AdWords

• <u>http://www.somebits.com/weblog/tech/bad/whySoapSucks.html</u>

"There's an amusing dialogue floating around about how simple SOAP is. As someone who bears some past responsibility for well used SOAP services (Google's APIs for search and AdWords) let me say now I'd never choose to use SOAP and WSDL again. I was wrong."

"Truly, none of this protocol fiddling matters. Just do something that works."

Don't miss Sam Ruby and Leonard Richardson's last book "RESTful Web Services" a must read for all software developers

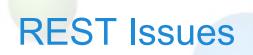

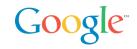

Verbose: in order to update a field you must PUT the whole entry

Batch semantics controversial (Google rolled its own)

Tool support OK but less mature than SOAP

## **Google Web Toolkit**

#### What, Why, and How

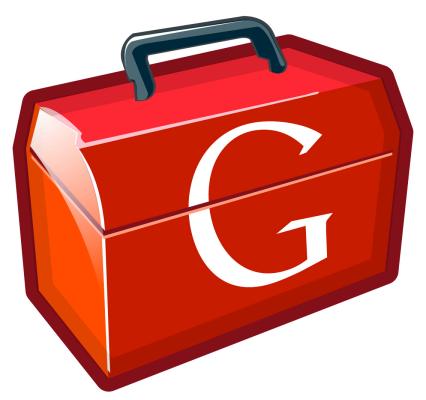

Joel Webber Google, Inc.

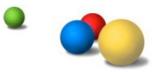

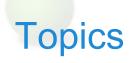

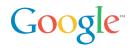

Ajax State of the Art?

The Google Web Toolkit

High-Performance Ajax

Integration with Existing Web Technologies

Parting Thoughts

### The Slippery Slope of Ajax

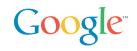

Product management and engineering decide to add script...

I begin experimenting with JavaScript

- Cool! The boss loves it and it's fun!
- Maybe I'll get a raise!

The salespeople love it...

We're an Ajax shop?

Oh yeah, we can't just support Internet Explorer

Wait...this is hard

I hate browsers with all my heart

I quit – find another sucker to maintain this spaghetti

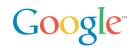

The world of Ajax is crazy and nigh unmanageable

You need regexs to list all the technologies on one page

- HTTPS?, [DX]?HTML (3.2|4.0), CSS[1-3]
- DOM Level[0-3]
- (Java|ECMA|J|VB)Script
- (X|VR?|Math)ML
- SVG, Canvas, Flash
- JSONP?, SOAP, XML-RPC

Poor interoperation and consistency across browsers

JavaScript is too flexible for big projects and team projects

Yet browsers are a great way to distribute apps

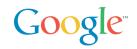

Hey, what happened to all that software engineering stuff we figured out in the last few decades?

- Static type checking?
- Design patterns?
- Unit testing?
- Code reuse?
- IDEs?!?!

# Debugging?!?!

How can we restore some sanity?

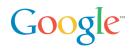

Ajax features with web usability

Use the Java language, developers and technologies

Debugging, JUnit, findbugs, profiling, coverage, javadoc

Eliminate browser-specific coding with very low overhead

Simple reuse via jars

Rich remote procedure call (RPC) semantics

Minimum size and maximum speed, especially at startup

Great scalability

Basically: the impossible...

Unless you compile Java into JavaScript :-)

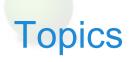

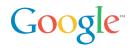

Ajax State of the Art?

The Google Web Toolkit

High-Performance Ajax

Integration with Existing Web Technologies

Parting Thoughts

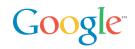

What is GWT?

- A set of tools for building AJAX apps in the Java language
- Open Source (Apache 2.0 license)

What makes GWT interesting?

• Write, run, test, and debug <u>everything</u> in Java, both client-side UI code and server-side business logic

Isn't that called an applet?

- No JVM required
- GWT converts your working Java source into pure JavaScript

GWT is a compiler?

• GWT's Java-to-JavaScript compiler is a big part of it, but there's really a lot more to the story than that...

Code Sample – Hello, AJAX

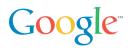

Without further ado...

```
public class Hello implements EntryPoint {
    public void onModuleLoad() {
        Button b = new Button("Click me", new ClickListener() {
            public void onClick(Widget sender) {
                Window.alert("Hello, AJAX");
            }
        });
        RootPanel.get().add(b);
    }
}
```

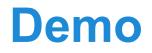

#### Hello, AJAX

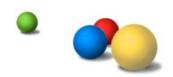

#### Traditional HTML vs. GWT/Ajax

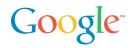

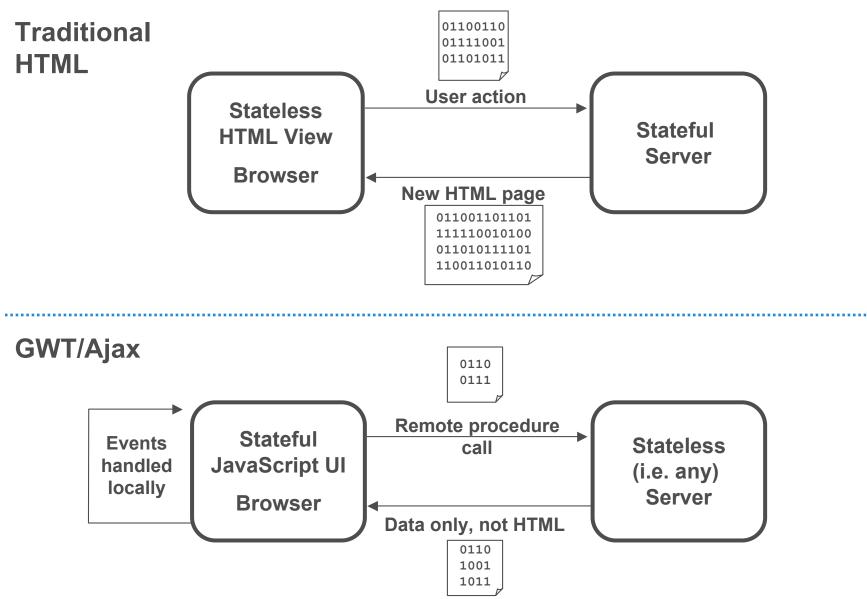

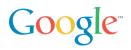

Redefining the problem has been fruitful

Session state? All client...not a server issue

UI event handling? All client...no round trips

Deployment? Use any web server...just copy compiled JS

Leverage for the biggest Ajax headaches

- Mantra: Solve the problem once & wrap it in a class
- History? Create a History class
- Cross-browser? Create a DOM class
- RPC? Create an all-Java RPC mechanism

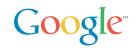

Build cross-browser widgets in straight Java

Constraint-based layout with panels

Create new widgets from existing ones

- public class InboxWidget extends Composite {
- private EmailList list = new EmailList();
- private EmailPreview pvw = new EmailPreview();
- // combine them together in a simple panel to
- // create a new, reusable composite widget
- }

Styled with CSS!

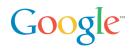

Many solutions out there (JSON, XML-RPC, ...)

A pure Java RPC interface sure is nice!

- interface SpellService extends RemoteService {
- String[] suggest(String word)
- }

Client and server can speak the same language

Inner classes make it easy to deal with asynchronous RPCs

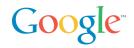

```
SpellServiceAsync spell = GWT.create(SpellService.class);
spell.suggest("compnent", new AsyncCallback() {
    void onSuccess(Object result) {
        String[] alts = (String[])result;
        if (alts.length > 0)
            showSuggestionsInGui(alts);
    }
    void onFailure(Throwable e) {
        reportProblemInGui(e);
    }
});
```

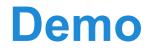

#### **Google Checkout Buttons Generator**

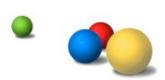

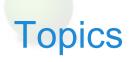

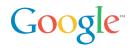

Ajax State of the Art?

The Google Web Toolkit

High-Performance Ajax

Integration with Existing Web Technologies

**GWT** Internationalization

**Parting Thoughts** 

### **Optimize Like Crazy**

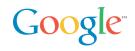

Tough decision not to support reflection and class loading

And I'm so glad! Three words: Whole program optimization

For example, type tightening to eliminate polymorphism

- Shape s = new Circle(2); // radius of 2
- double a = s.getArea();
- becomes
  - <u>Circle</u> s = new Circle(2); // radius of 2
  - double a = (s.radius \* s.radius \* Math.PI);

Inlining lets us discard the entire getArea() method!

Imagine those sorts of optimizations across your entire app

In JavaScript, reducing size and increasing speed are complementary goals, which makes optimizations *really* fun

#### **Startup Time**

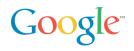

Absolutely crucial

- Should be measured in milliseconds
- If startup time isn't acceptable, nothing else matters

Very hard to do well

- Loading code with synchronous XHR is out of the question
- <script> tags serialize HTTP requests
- GZip your script ahead of time? Good idea, but...
- Some versions of IE6 fail on gzipped .js files
- Script versioning vs. cacheability

GWT gives you leverage

- Compiled output includes only what a particular user needs
- Output is JS wrapped in HTML, which is safely gzip'able
- Loads code in an <iframe> in parallel with the page
- Scripts are named uniquely and are perfectly cacheable

### Compilation: Only Pay for What You Use

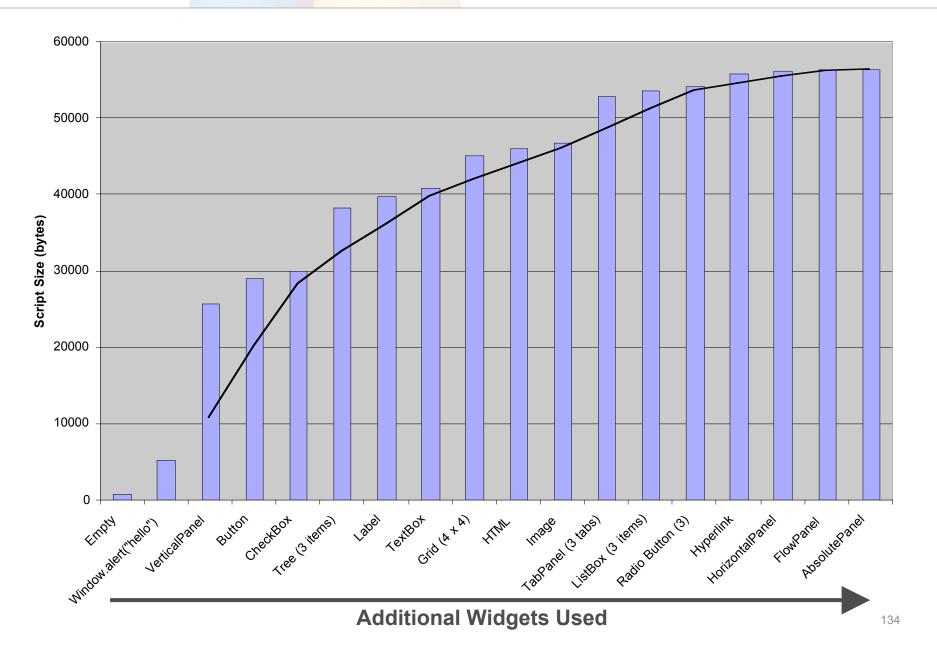

Google

## **Compilation: Optimized Per Client**

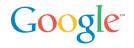

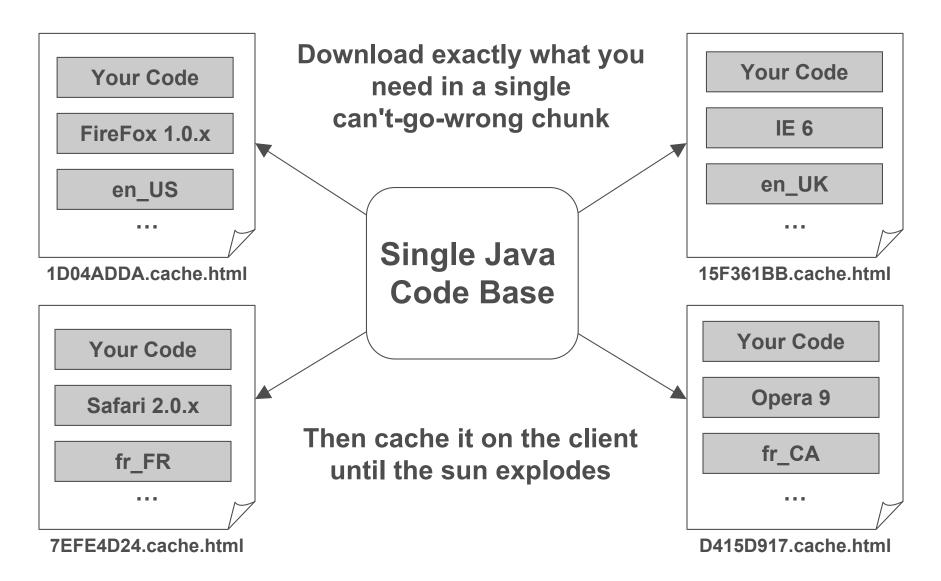

#### Less Bandwidth: Lower Costs and Faster Apps Google

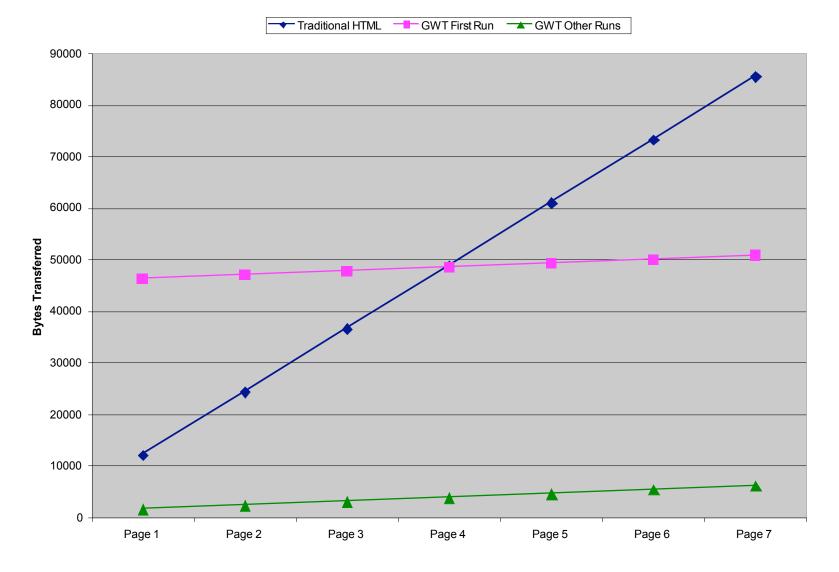

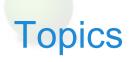

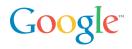

Ajax State of the Art?

The Google Web Toolkit

High-Performance Ajax

Integration with Existing Web Technologies

Parting Thoughts

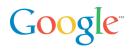

No installation

- •Every application is just a URL away
- •No such thing as "DLL Hell" it just works
- •Capable of super-fast startup time

Simple usability

- •Pages have a simple, friendly look and feel
- •Not much to learn: back, forward, buttons, links, URLs

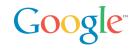

History is the first thing to go in most AJAX apps

Excruciating hidden <iframe> and/or timer tricks

Different solutions work best in each browser

Solve it once and reuse

• History.addHistoryListener(myController);

History support leads to bookmark support

http://google.com/gulp.html#beta\_carroty

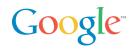

GWT does not force you to start over! Attach code to existing pages with a <meta> tag

<html>

```
...<meta name="gwt:module" content="..."/>
...<h1>Welcome to GWTravel Services</h1>
...<div id="reservationWizard">
...</html>
```

Your Java source is loosely-coupled

```
Panel p = RootPanel.get("reservationWizard");
Wizard wiz = new ReservationWizard();
p.add(wiz);
```

Works with any HTML-generating server approach

# JavaScript Native Interface (JSNI) Google "Powerful" Languages "Weaker" Languages Dynamic Typing Static Typing

**JSNI** 

Include JavaScript directly in your Java source!

- •And you can still debug
- •Write no-compromise JS and make it reusable
- •Expose existing JavaScript libraries into Java projects

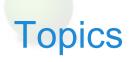

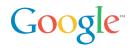

Ajax State of the Art?

The Google Web Toolkit

High-Performance Ajax

Integration with Existing Web Technologies

Parting Thoughts

## Not Enough Time to Demo Everything

Google

#### **I18N**

- Properties file, Java Interface to use in your code
- FeelingLuckyMessages.properties, public interface
   FeelingLuckyMessages extends Messages {
- GWT Designer JUnit integration
- Works in hosted mode (i.e. debuggable Java)
- Work in web mode (i.e. tests the compiler output)
- Automatic, dynamic dependency inclusion
  - Slurp in external CSS
  - Slurp in external JS

Wire-format libraries

• XML and JSON for integration with existing servers

## **Growing GWT Community**

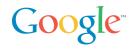

Community and Support

- Over 6500 members on the developer forum and growing
- Books and articles
- Meta-sites (e.g. gwtPowered.org)
- Libraries and Applications
  - GWT Widgets on SourceForge
     43 projects on Google Code Project Hosting
  - Diverse products built completely with GWT
  - JetBrains' JET markup framework for GWT

Tools, Tools, Tools

- IntelliJ IDEA support for GWT built into Version 6.0
- Instantiations GWT Designer
- WindowBuilderPro GUI designer for GWT
- VistaFei for GWT
- Googlipse, an open source Eclipse plug-in for GWT

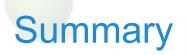

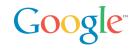

Ajax is a lot of work...

Make sure to build a code base you're glad to own

Lots of rewards, lots of risks

Leverage is needed to use Ajax well with minimum risk

PhD in browser quirks is no longer an Ajax prereq

Turn Ajax hacking into software engineering

We will share our best work and ideas with you, and we hope you will return the favor

Much more to come... see you online!

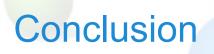

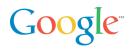

Many bridges, using different technologies

- No new SOAP API planned
- REST for data and message APIs: low and high REST
- Ajax to surface customizable controls and enable mashups
- Google Web Toolkit to build your own Ajax applications easily

Exposing many Google services... and more to come: give it a try!

- What: Ajax Search, Ajax Feed
- Where: Maps, KML
- When: Calendar
- Commerce: Checkout
- How: Google Web Toolkit

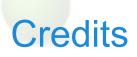

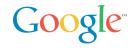

This presentation is a mashup of presentations by many Googlers and Google friends

Mark Lucovsky Technical Director, Engineering, Ajax Search

Bret Taylor Product Manager, Maps, GWT

Steffen Meschkat Software Engineer, Maps

Frank Mantek Software Engineer, GData

Thomas Steiner, tsteiner@google.com Intern AdWords API

Ignacio Blanco, ignacio.blanco@globant.com Globant, Checkout API Testing

Jacob Moon, jacobm@google.com Checkout API support

Joel Webber Software Engineer, Google Web Toolkit

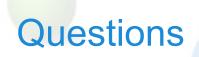

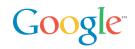

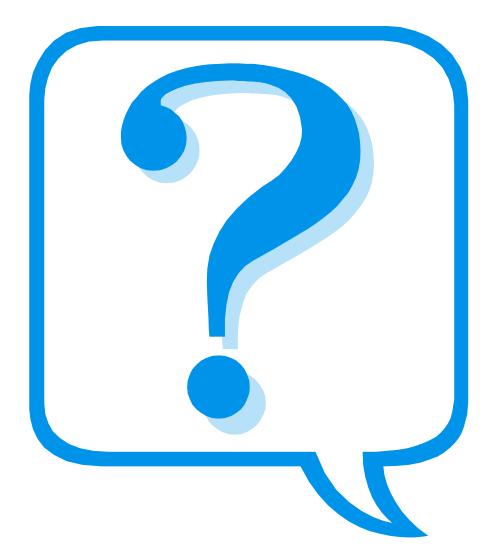